УВАЖАЕМЫЕ СТУДЕНТЫ! Законспектируйте в своей рабочей тетради по дисциплине приведенную лекцию (объемом 4-5 страницы), ответьте письменно на контрольные вопросы.

Результаты работы, фотоотчет, предоставить преподавателю на e-mail: igor-gricenko-95@mail.ru в течении ТРЕХ дней.

возникновении вопросов При  $\Pi$ <sup>O</sup> приведенному материалу обращаться по следующему номеру телефона: (072)132-63-42

ВНИМАНИЕ!!! При отправке работы, не забывайте указывать ФИО студента, наименование дисциплины, дата проведения занятия (по расписанию).

## Лекция № 7-8 (продолжение) Тема «Настройка локальных серверов на учебных машинах под  $y$ правлением ОС Windows»

# Обзор редакций и функциональных возможностей системы **Windows Server 2000/2003**

Установка, настройка и использование системы Windows Server зависит от тех задач, которые должна выполнять конкретная инсталляция. Типовые задачи системы корпорация Microsoft объединила в виде т.н. "ролей" сервера. Все роли можно увидеть при запуске мастеров "Мастер настройки сервера" или "Управление данным сервером". Перечислим эти роли:

– файловый сервер (сервер, предоставляющий доступ к файлам и управляющий им; выбор этой роли позволит вам быстро настроить параметры квотирования и индексирования);

- сервер печати (сервер, организующий доступ к сетевым принтерам и управляющий очередями печати и драйверами принтеров; выбор этой роли позволит вам быстро настроить параметры принтеров и драйверов);

- сервер приложений (сервер, на котором выполняются Web-службы XML, Web-приложения и распределенные приложения; при назначении серверу этой роли на нем автоматически устанавливаются IIS, COM+ и Microsoft .NET Framework; при желании вы можете добавить к ним cерверные расширения Microsoft FrontPage, а также включить или выключить ASP.NET);

- почтовый сервер (сервер, на котором работают основные почтовые E?G:5O (Post Office Protocol 3) < SMTP (Simple Mail Transfer Protocol), благодаря чему почтовые РОРЗ-клиенты домена могут отправлять и получать электронную почту; выбрав эту роль, вы определяете домен по умолчанию для обмена почтой и создаете почтовые ящики);

- сервер терминалов (сервер, выполняющий задачи для клиентских компьютеров, которые работают в режиме терминальной службы; выбор этой роли приводит к установке служб терминалов, работающих в режиме сервера приложений);

- сервер удаленного доступа/сервер виртуальной частной сети (сервер, осуществляющий маршрутизацию сетевого трафика и управляющий телефонными соединениями и соединениями через виртуальные частные сети (*virtual private network*, VPN); выбрав эту роль, вы запустите Мастер настройки сервера маршрутизации и удаленного доступа (Routing and Remote *Access Server* Setup Wizard); с помощью параметров маршрутизации и удаленного доступа вы можете разрешить только исходящие подключения, входящие и исходящие подключения или полностью запретить доступ извне);

- служба каталогов (контроллер домена Active Directory — сервер, на котором работают службы каталогов и располагается хранилище данных каталога; контроллеры домена также отвечают за вход в сеть и поиск в каталоге; при выборе этой роли на сервере будут установлены DNS и Active Directory);

- система доменных имен (сервер, на котором запущена служба DNS, разрешающая имена компьютеров в IP-адреса и наоборот; при выборе этой роли на сервере будет установлена DNS и запущен Мастер настройки DNS $cepbepa);$ 

- сервер протокола динамической настройки узлов (сервер, на котором запущена служба DHCP (Dynamic Host Configuration Protocol), позволяющая автоматизировать назначение IP-адресов узлам сети; при выборе этой роли на сервере будет установлена служба DHCP и запущен Мастер создания области);

- сервер Windows Internet Naming Service (сервер, на котором запущена служба WINS (Windows Internet Name Service), разрешающая имена NetBIOS в IP-адреса и наоборот; выбор этой роли приводит к установке службы WINS);

- сервер потокового мультимедиа-вещания (сервер, предоставляющий мультимедийные потоки другим системам сети или Интернета; выбор этой роли приводит к установке служб Windows Media; эта роль поддерживается TOЛЬКО В ВЕРСИЯХ Standard Edition и Enterprise Edition).

Microsoft *Windows Server* 2003 — самая мощная ОС для ПК. В ней реализованы совершенно новые средства управления системой и администрирования, впервые появившиеся в Windows 2000. Вот некоторые из HHX:

Active Directory — расширяемая и масштабируемая служба каталогов, в которой используется пространство имен, основанное на стандартной Интернет-службе именования доменов (Domain Name System, DNS);

IntelliMirror — средства конфигурирования, поддерживающие зеркальное отображение пользовательских данных и параметров среды, а также центральное администрирование установки и обслуживания программного обеспечения;

Terminal Services — службы терминалов, обеспечивающие удаленный вход в систему и управление другими системами Windows Server 2003;

Windows Script Host  $\rightarrow$  cepsep cychaphes Windows  $\alpha$ автоматизации таких распространенных задач администрирования, как создание учетных записей пользователей и отчетов по журналам событий.

Хотя у Windows Server 2003 масса других возможностей, именно эти четыре наиболее важны для выполнения задач администрирования. В максимальной степени это относится к Active Directory (речь о которой пойдет подробно в следующих главах учебного пособия), поэтому для успешной работы системному администратору Windows Server 2003 необходимо четко понимать структуру и процедуры этой службы.

Со способами решения административных задач теснейшим образом  $R$   $\alpha$  *epxume kmypa* системы *FGB30 Example 6* Equation *Windows Server* 2003. *Active Directory* и административные шаблоны позволяют применять параметры безопасности ко всем рабочим станциям и серверам компании. Иными словами, вы настраиваете защиту данных не каждого конкретного компьютера, а всего предприятия в целом.

Роли сервера по-разному реализуются в различных редакциях системы. Перечислим редакции ОС Windows Server 2003 и рассмотрим их краткие характеристики.

**Windows Server 2003 Standard Edition.** Haneжная сетевая *операционная система*, реализующая базовый набор сетевых служб, разработана для предоставления служб и ресурсов другим системам в сети, является идеальным выбором для предприятий малого бизнеса и отдельных подразделений крупных организаций.

Windows Server 2003 Enterprise Edition. PacIIIIIPSET **BO3MOЖНОСТИ Windows Server 2003 Standard Edition, Обеспечивая поддержку** служб кластеров. В ней также поддерживаются 64-разрядные процессоры Intel Itanium, *оперативная память* с возможностью "горячей" замены и неоднородный доступ к памяти (nonuniform *memory* access, *NUMA*). Эта версия поддерживает до 32 Гбайт оперативной памяти на процессорах х86, до 512 Гбайт оперативной памяти на процессорах Itanium и до 8 центральных процессоров. Разработана для удовлетворения общих ИТ-требований предприятий любого размера, предназначена для приложений, веб-служб и сетевой инфраструктуры  $\mathbf{M}$ обеспечивает поддержки высокую надежность, производительность и превосходные экономические показатели.

**Windows** 2003 **Datacenter** Edition. **Server** Самый производительный Windows-сервер. Эта версия поддерживает более сложную кластеризацию и способна работать с большими объемами оперативной памяти — до 64 Гбайт на процессорах х86 и до 512 Гбайт на процессорах Itanium. Минимальное количество процессоров ДЛЯ работы Datacenter *Edition* — 8, максимальное — 32. Разработана для ответственных бизнес-приложений, требующих масштабируемости и доступности высокого уровня.

Windows Server 2003 Web Edition. Данная редакция предназначена для использования в качестве веб-сервера (для запуска служб Web при развертывании Web-узлов и Web-приложений). Для решения этих задач в Microsoft .*NET* Framework, данную версию включены Microsoft Internet Information Services  $(IIS)$ , ASP.NET  $\mu$ функции ЛЛЯ равномерного распределения нагрузки на сеть. Многие другие функции, в частности Active Directory, отсутствуют. Версия Windows  $\mathbf{B}$ ней Server 2003 Web Edition, поддерживает до 2 Гбайт оперативной памяти и до двух центральных процессоров.

Все версии поддерживают одни и те же базовые функции и средства администрирования. Т. е. методики, описанные в этом учебном пособии, можно применять независимо от того, какой версией Windows Server 2003 вы версии Web Edition нет Active Directory, пользуетесь. Помните, что  $\mathbf{B}$ поэтому сервер, работающий под управлением этой версии, нельзя сделать O<sub>H</sub>. домена. TeM He менее. может быть контроллером частью домена Active Directory.

Установка и начальная настройка системы

После того как определены роли, выполняемые сервером, его аппаратная конфигурация, редакция системы, можно приступить к установке операционной системы на сервере.

выполняется Если поверх предыдущей установка версии системы Windows Server, то обязательно нужно выполнить следующие предварительные действия:

1. сделать резервные копии **BCCX** данных, хранящихся  $\mathbf{M}$ обрабатываемых на данном сервере;

2. если на работающем сервере имеются "зеркальные" дисковые конфигурации, то необходимо "разбить" зеркала;

3. ОТКЛЮЧИТЬ подключенные кабели, управляющие  $\bf K$ серверу источником бесперебойного питания;

4. удалить программное обеспечение сторонних разработчиков (особенно это относится к сторонним программам сжатия дискового пространства, а также к антивирусным программам).

Сама процедура установки в деталях описана в книгах [4-5]. В данном пособии уделим особое внимание наиболее существенным моментам данного процесса.

#### Выбор режима установки

Установку системы Windows Server можно производить в одном из трех режимов:

- ручная установка, в процессе которой администратор отвечает на все вопросы мастера установки системы;

 $(c<sub>0</sub>)$ - полуавтоматическая установка минимальным участием администратора в процессе установки);

- автоматическая установка.

В настоящем пособии мы подробно рассмотрим ручную установку системы.

#### Выбор носителя дистрибутива системы

Запуск программы установки можно производить с дистрибутива, размещенного на различных носителях и различными способами:

- с установочного СD (при загрузке компьютера с данного компактдиска);

- с установочного СD (при иной загруженной системе на данном cep eperence);

- с дистрибутива, размещенного на жестком диске данного сервера;

- с дистрибутива, размещенного в сети.

Первый способ предпочтителен в том случае, когда производится установка на новом сервере, на котором не было установлено никакой системы, или когда необходимо удалить имеющуюся установку и произвести иное разбиение разделов и томов на жестких дисках.

Все другие способы будут предпочтительнее в случаях модернизации имеющейся операционной системы или при установке системы в другие разделы жестких дисков для многовариантной загрузки компьютера (данная ситуация наиболее вероятна в учебном заведении, когда компьютерный класс используется для различных курсов).

Процесс установки системы

1. Запуск мастера установки системы.

Если производится установка при загрузке компьютера  $\mathbf{C}$ установочного CD, то после появления меню для выбора редакции системы (Standard, Enterprise, Web) администратор выбирает нужную редакцию и начинается текстовый этап установки системы.

Если Производится установка из работающей системы  $RILL$ модернизации или установки системы в другой раздел жесткого диска), то вначале нужно найти путь к мастеру установки (нужно найти папку с названием 1386 в дистрибутиве с нужной редакцией ОС) и затем запустить мастер (файл winnt32.exe). Например, если система устанавливается с

дистрибутива, размещенного на жестком диске компьютера, то путь к папке с мастером может быть таким: D:\Server\RUSSIAN\STANDARD\I386.

Следует помнить, что мастер установки нужно запускать с учетной записью, имеющей права администратора в работающей операционной системе.

2. Сбор информации о системе и анализ конфигурации.

На данном этапе мастер установки проверяет, можно ли произвести модернизацию системы или только новую установку, и предлагает администратору сделать нужный выбор (рис. 2.1).

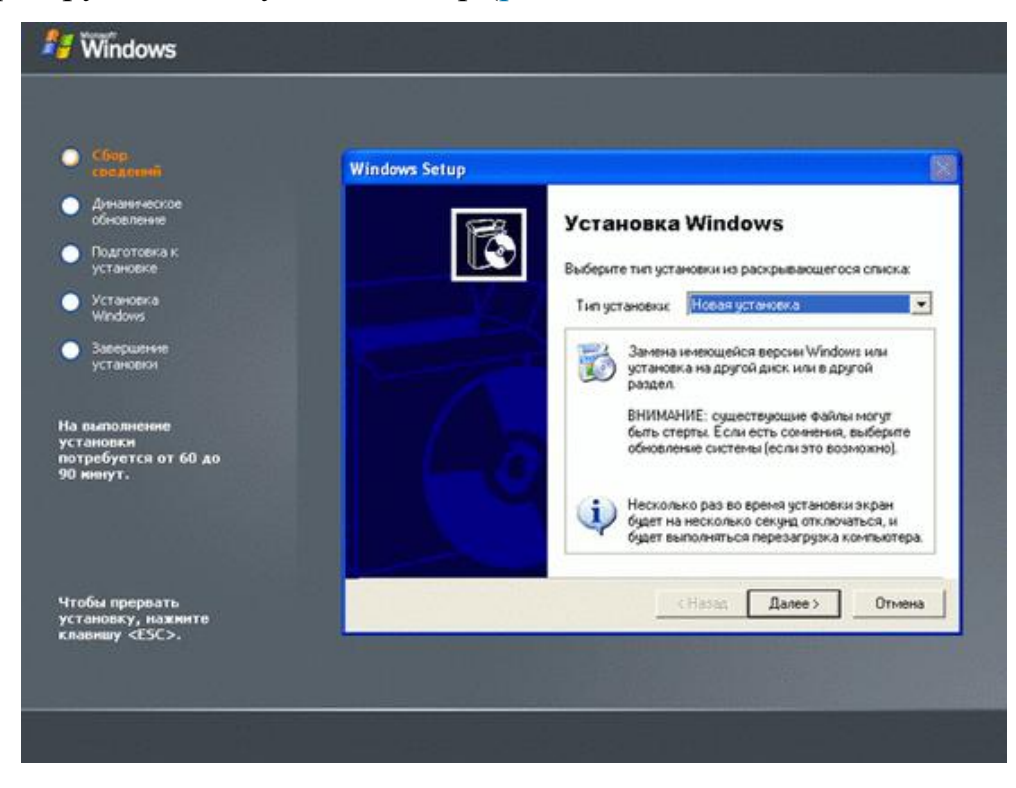

Pис. 2.1.

Затем запрашивается ключ (Product Key) для установки системы (рис. [2.2](https://intuit.ru/studies/courses/991/216/lecture/5561?page=2#image.2.2)). На иллюстрации изображен условный ключ, в реальной установке в каждом учебном заведении будет свой ключ.

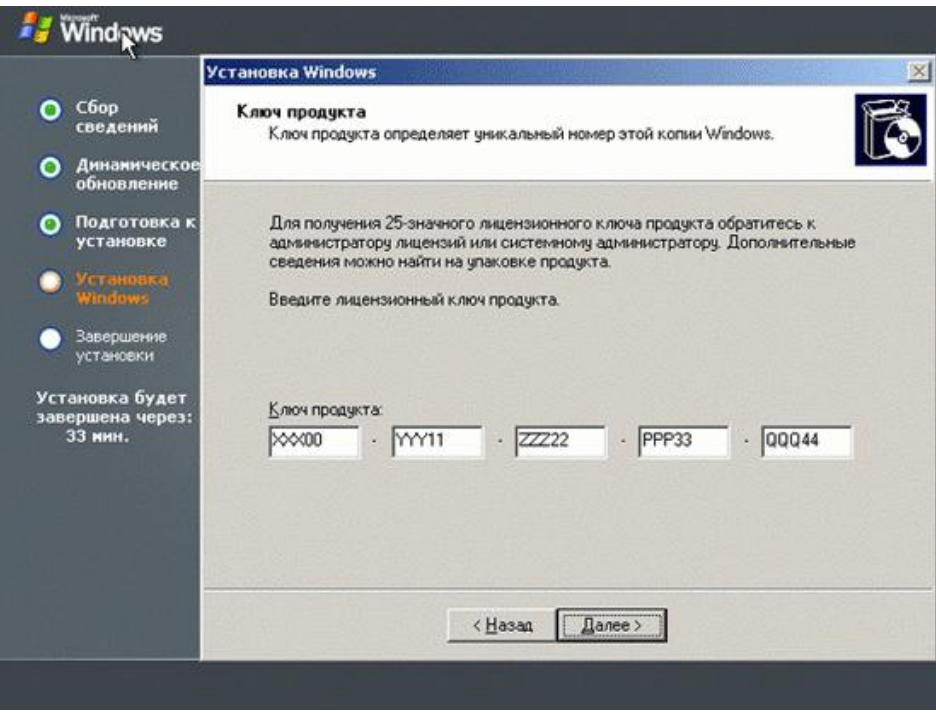

Pис. 2.2.

Затем необходимо задать параметры о дополнительных возможностях установки (рис. 2.3). При установке с CD рекомендуем нажать кнопку "Дополнительные параметры" и поставить галочку у параметра "Копировать все файлы с установочного компакт-диска" (это позволит в дальнейшем при добавлении новых компонент системы обходиться без компакт-диска, все нужные файлы будут скопированы на жесткий диск компьютера).

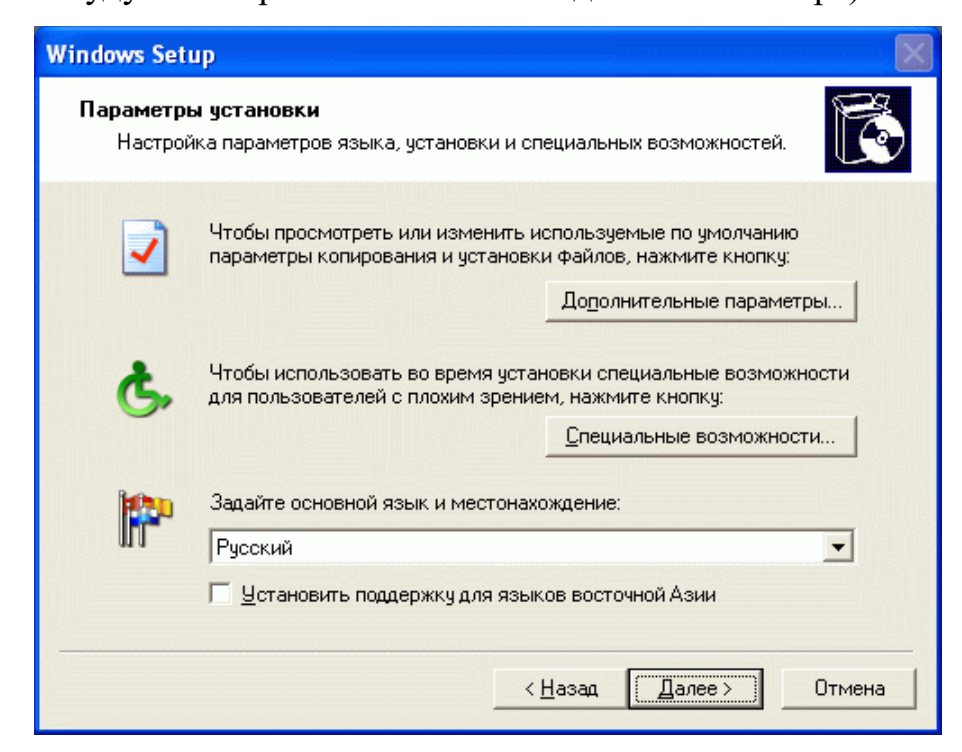

Рис. 2.3.

Затем задается вопрос об использовании файловой системы (рис. 2.4). Рекомендуем оставить тот вариант, который предлагает система.

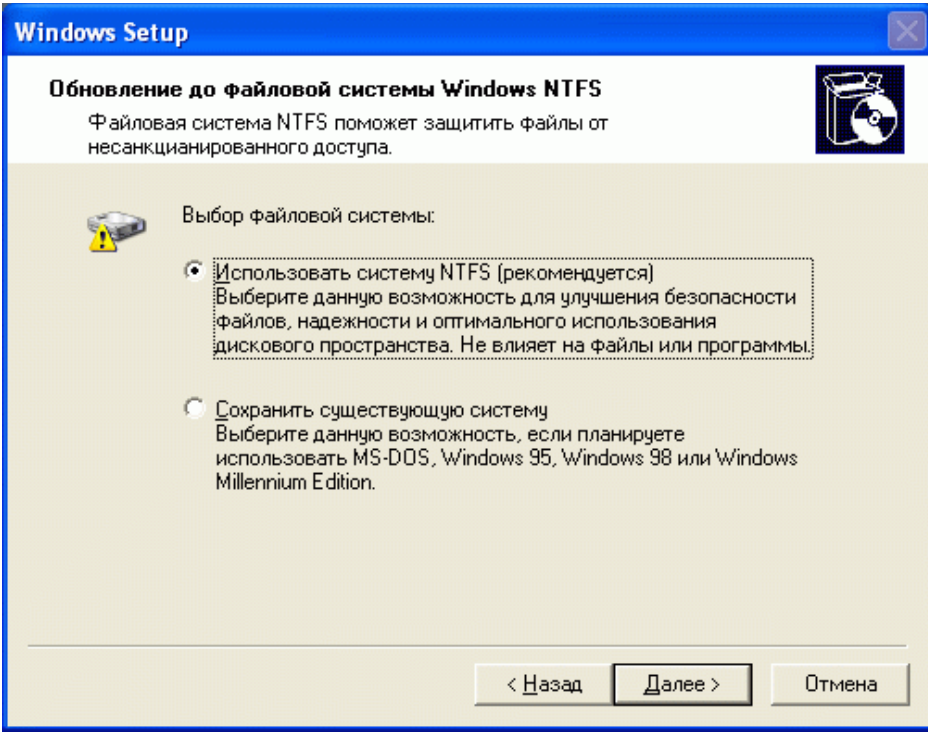

Pис. 2.4.

Далее мастер предлагает загрузить из Интернета обновления системы (рис. 2.5). Несмотря на то что система по умолчанию предлагает вариант "Загрузить обновленные файлы установки", мы рекомендуем выбрать "Пропустить этот шаг ...".

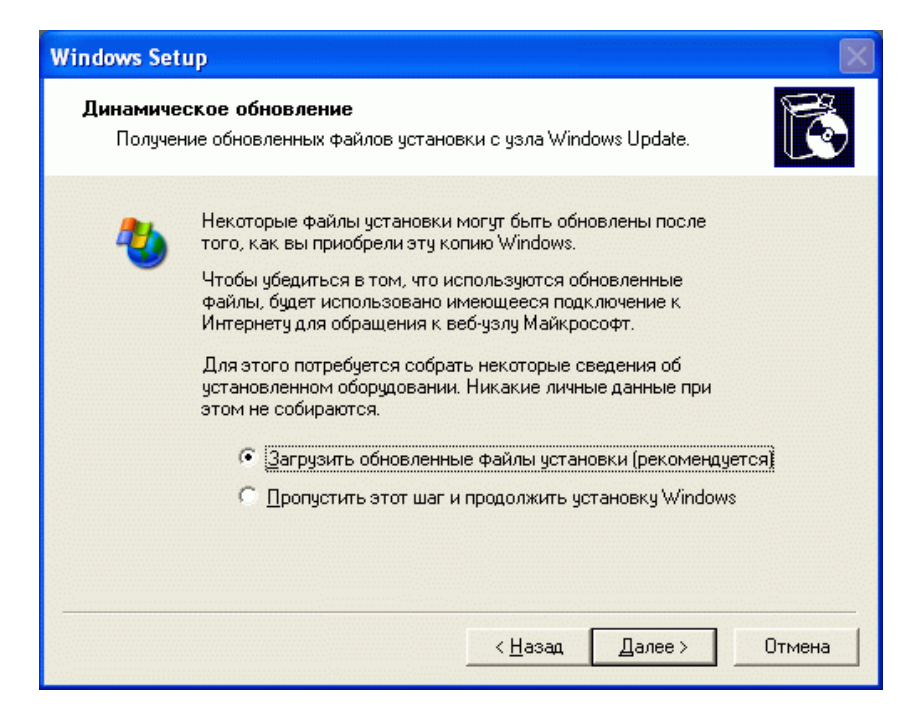

Рис. 2.5.

После этого начинается процесс копирования установочных файлов на компьютер (рис. 2.6). По его окончании система будет перезагружена, и начнется текстовый этап процесса установки системы.

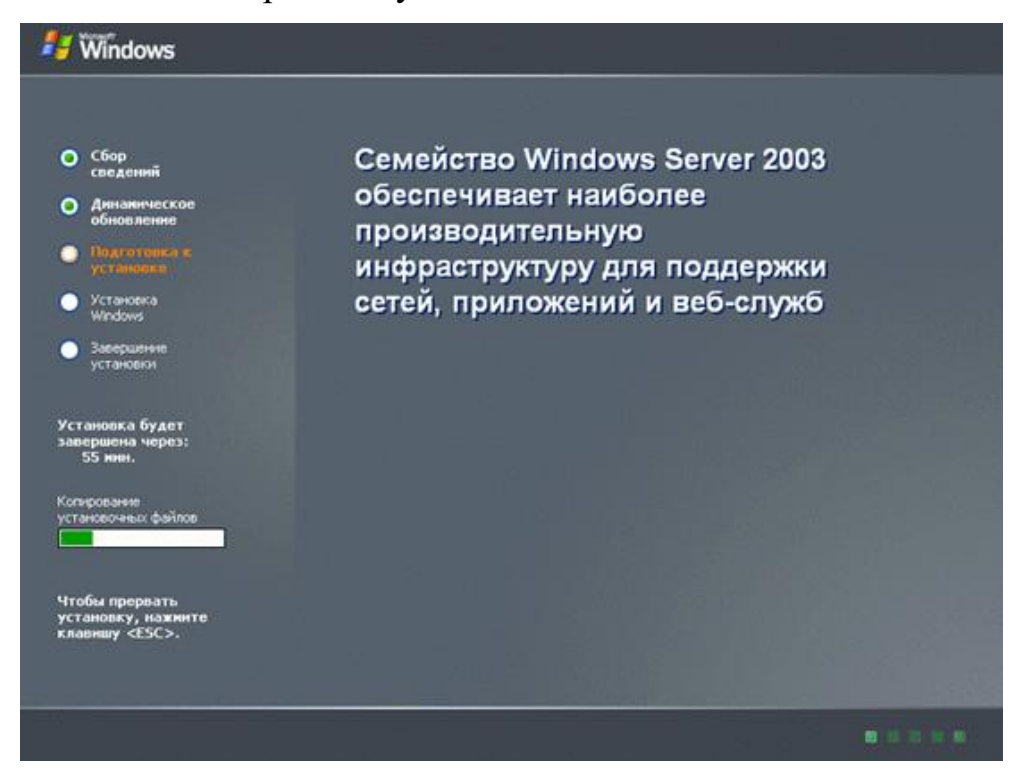

Рис. 2.6.

### Резюме

Операционные системы семейства Windows Server являются очень хорошим инструментом для изучения курса "Сетевое администрирование".

Данные системы содержат богатый набор сетевых служб для изучения и практического освоения (при этом не потребуется приобретение специализированного дорогостоящего сетевого оборудования, достаточно иметь стандартный компьютерный класс, удовлетворяющий минимальным требованиям для установки системы):

- служба каталогов;

- службы сетевой инфраструктуры (DNS, DHCP, WINS);
- служба файлов и печати;
- сервер приложений (веб, электронная почта);
- службы терминалов;
- служба удаленного доступа/сервер виртуальной частной сети (VPN);
- сервер потокового мультимедиа-вещания.

Системы семейства Windows Server выпускаются в нескольких редакциях, каждая из которых содержит специфический для данной редакции набор сетевых служб и предъявляет свои требования к аппаратной конфигурации сервера, на котором данная система будет работать.

Планирование приобретения и установки системы в корпоративной сети требует рассмотрения и анализа широкого круга вопросов:

- определение набора ролей, которые будет выполнять данный сервер;

- расчет предполагаемой нагрузки на сервер (количество пользователей, объем обрабатываемой и передаваемой по сети информации);

- определение типа и количества процессоров и объема оперативной памяти;

- планирование дисковой подсистемы.

Процесс установки системы на сервере также требует предварительного планирования. Необходимо учесть такие параметры:

- способ установки (ручная или автоматическая);

– размещение дистрибутива системы (загрузочный CD, жесткий диск сервера, сетевая папка);

- будет ли система единственной на данном сервере или планируется использовать мультизагрузку различных экземпляров систем, установленных на различных дисках или различных разделах дисков;

- установка на "чистом" сервере или модернизация установленной ранее системы.